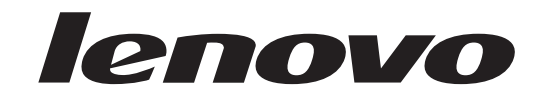

## Ghid de înlocuire a hardware-ului Lenovo 3000 J Series

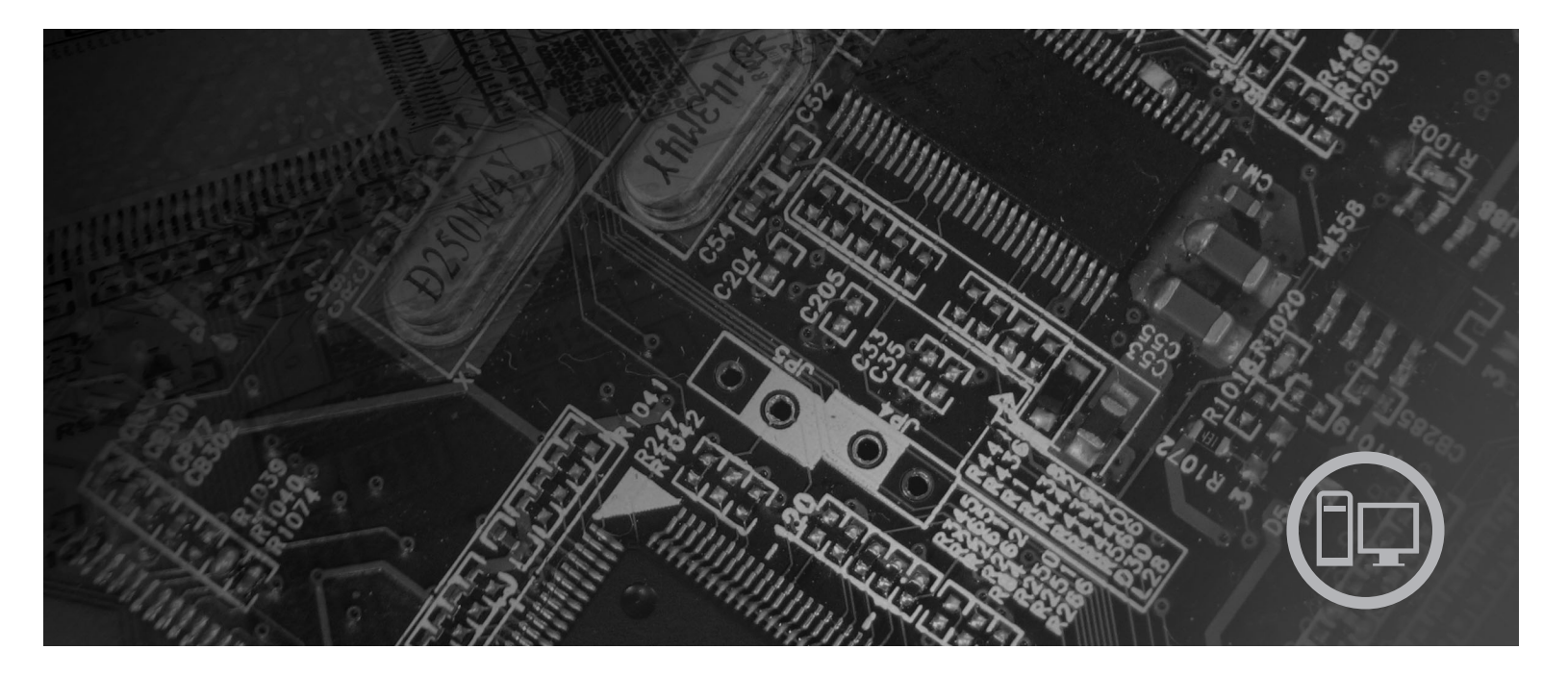

Tipurile 7390, 7391, 7392, 7396, 7397, 7398

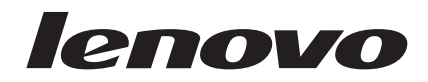

# Lenovo 3000 J Series

**Ediţia întâi (iulie 2006)**

**© Copyright Lenovo 2005, 2006. Portions © Copyright International Business Machines Corporation 2005. Toate drepturile rezervate.**

## **Cuprins**

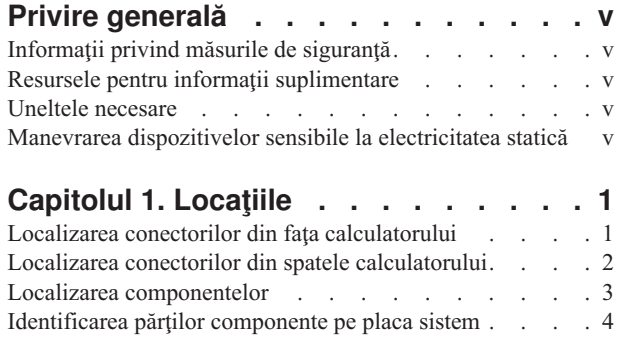

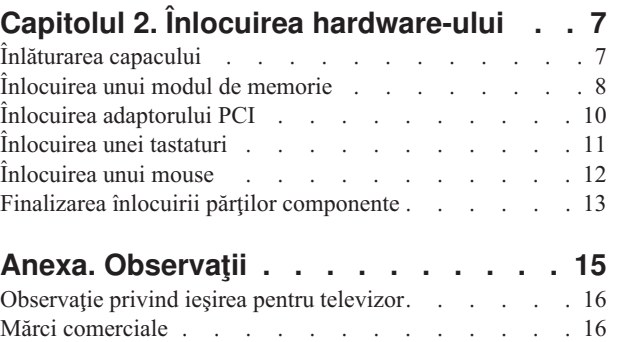

### <span id="page-6-0"></span>**Privire generală**

Acest ghid este destinat clienţilor care înlocuiesc componente CRU (Customer Replaceable Units). În acest document, se va folosi termenul părți componente pentru CRU-uri.

Acest ghid nu conţine proceduri pentru toate părţile componente. Este de aşteptat ca anumite componente mecanice, cablurile şi comutatoarele să poată fi înlocuite de personalul de service specializat fără a fi nevoie de proceduri pas-cu-pas.

Acest ghid conţine instrucţiuni pentru înlocuirea următoarelor părţi componente:

**Notă: Folosiţi numai părţile componente furnizate de Lenovo™**.

- Modul de memorie
- Placă adaptor PCI
- Tastatură
- Mouse

#### **Informaţii privind măsurile de siguranţă**

Nu deschideţi calculatorul şi nu încercaţi să reparaţi ceva înainte de a citi secţiunea "Important safety information" în *Safety and Warranty Guide*, manual livrat o dată cu calculatorul. Pentru a obţine o copie a manualului *Safety and Warranty Guide*, mergeţi în World Wide Web la http://www.lenovo.com/support.

#### **Resursele pentru informaţii suplimentare**

Dacă aveți acces la Internet, puteți obține de pe World Wide Web cele mai recente informații referitoare la calculatorul dumneavoastră.

Puteți găsi următoarele informații:

- v Instrucţiuni pentru înlăturarea şi instalarea CRU-urilor
- v Videoclipuri pentru înlăturarea şi instalarea CRU-urilor
- Publicatii
- Informații privind depanarea
- Informații privind părțile componente
- Descărcări și driver-e
- v Legături la surse utile de informaţii
- v Lista cu numerele de telefon pentru suport

Pentru a accesa aceste informaţii, indicaţi în browser http://www.lenovo.com/support

#### **Uneltele necesare**

Pentru a înlocui unele părți componente, s-ar putea să aveți nevoie de o șurubelniță cu cap plat sau în cruce.

#### **Manevrarea dispozitivelor sensibile la electricitatea statică**

Electricitatea statică, altfel nepericuloasă pentru dumneavoastră, poate deteriora serios părţile componente sau elementele calculatorului.

Când înlocuiţi o parte componentă, *nu* deschideţi ambalajul anti-static care conţine componenta nouă decât după ce partea defectă a fost scoasă din calculator şi sunteţi gata să instalaţi noua componentă.

Când manipulați părți și componente ale calculatorului, luați aceste măsuri de precauție pentru a evita defecţiunile cauzate de electricitatea statică:

- v Limitaţi numărul de mişcări. Mişcarea poate duce la creşterea cantităţii de electricitate statică în jurul dumneavoastră.
- v Manipulaţi întotdeauna cu grijă părţile componente ale unui calculator. Manevraţi adaptoarele, modulele de memorie, plăcile de sistem şi microprocesoarele ţinându-le numai de margini. Nu atingeți niciodată circuitele neprotejate.
- v Nu lăsaţi pe nimeni să atingă părţile componente ale calculatorului.
- v Înainte de a înlocui o parte componentă cu una nouă, atingeți timp de cel puțin două secunde ambalajul anti-static care conține componenta de o suprafață de metal nevopsită a calculatorului, cum ar fi capacul unui slot de expansiune. Aceasta reduce electricitatea statică din pachet şi din corpul dumneavoastră.
- v Când este posibil, scoateţi noua componentă din ambalajul anti-static şi instalaţi-o direct în calculator, fără să o mai aşezaţi jos. Dacă este posibil, puneţi ambalajul anti-static în care aţi primit componenta pe o suprafaţă netedă, plană şi puneţi componenta peste el.
- v Nu puneţi componenta pe capacul calculatorului sau pe altă suprafaţă metalică.

## <span id="page-8-0"></span>**Capitolul 1. Locaţiile**

Acest capitol conţine ilustraţii care vă ajută să găsiţi diverşii conectori, elemente de control şi componente ale calculatorului. Pentru a înlătura capacul calculatorului, vedeţi ["Înlăturarea](#page-14-0) [capacului"](#page-14-0) la pagina 7.

## **Localizarea conectorilor din faţa calculatorului**

În următoarea ilustraţie puteţi vedea unde se află conectorii din faţa calculatorului.

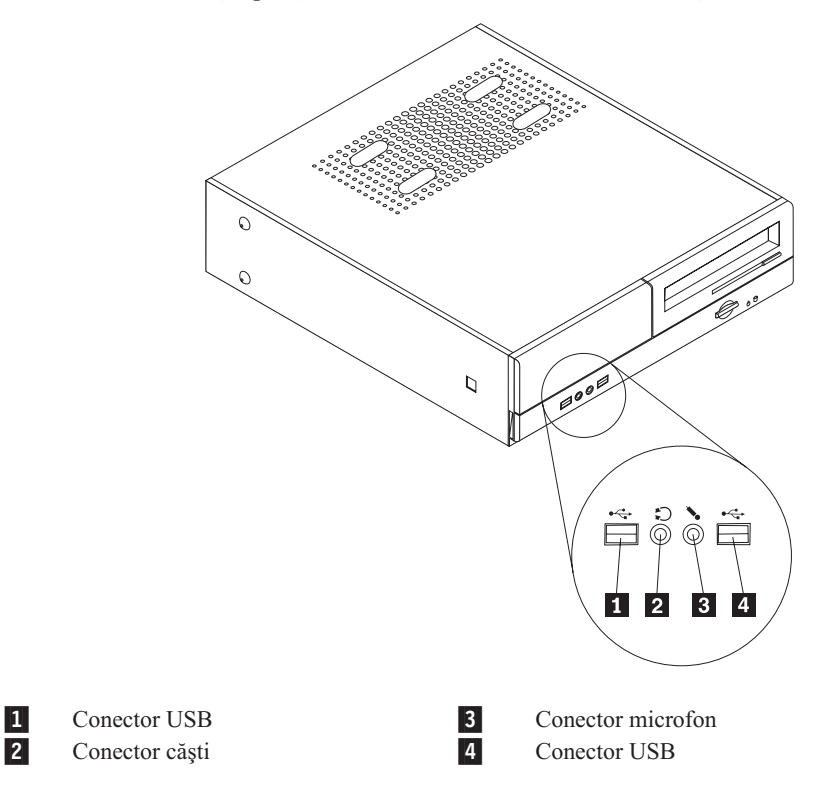

#### <span id="page-9-0"></span>**Localizarea conectorilor din spatele calculatorului**

În următoarea ilustraţie puteţi vedea unde se află conectorii din spatele calculatorului.

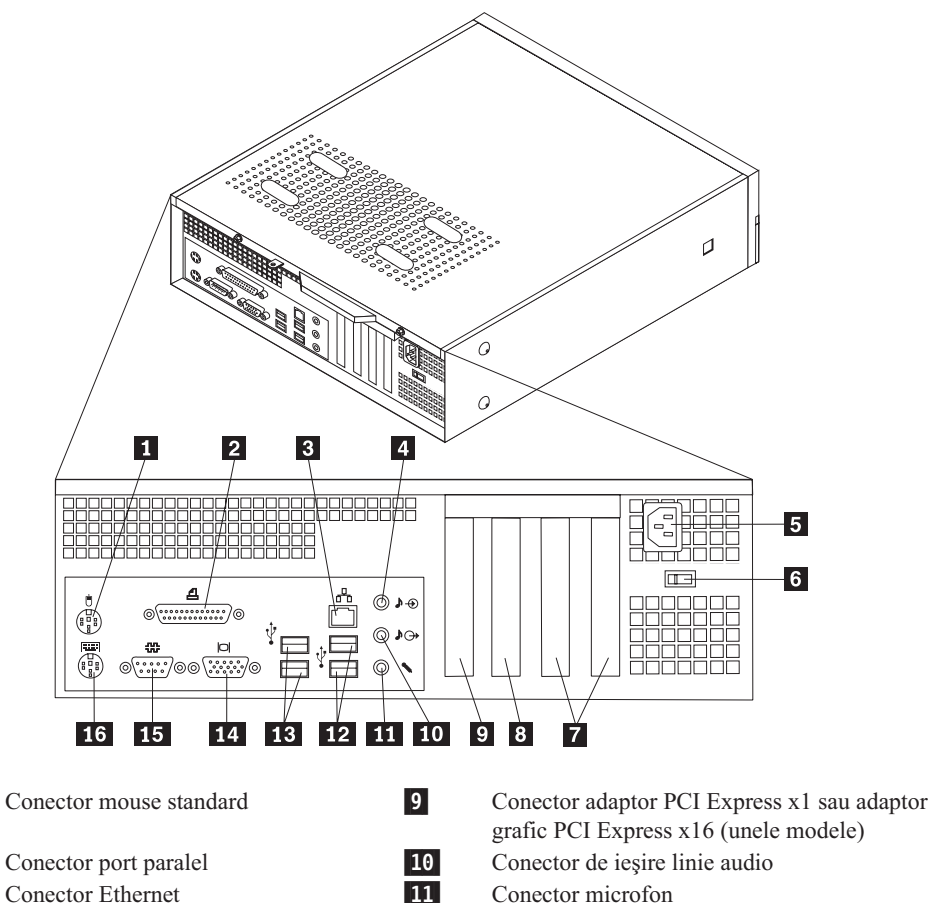

16-

2-3-

1-

4-

5-

6-

7-

8-

- 
- Conector de intrare linie audio 12
- Conector cordon de alimentare 13
- Comutator de selectie a tensiunii 14
- Conectori de adaptor PCI 15
- Conector adaptor PCI Express x1 sau adaptor grafic PCI Express x16 (unele modele)
- grafic PCI Express x16 (unele modele) Conector microfon Conectori USB Conectori USB
- Conector monitor VGA
- Conector port serial
- Conector tastatură standard

## <span id="page-10-0"></span>**Localizarea componentelor**

Următoarea ilustraţie vă va ajuta să localizaţi diversele componente ale calculatorului dumneavoastră.

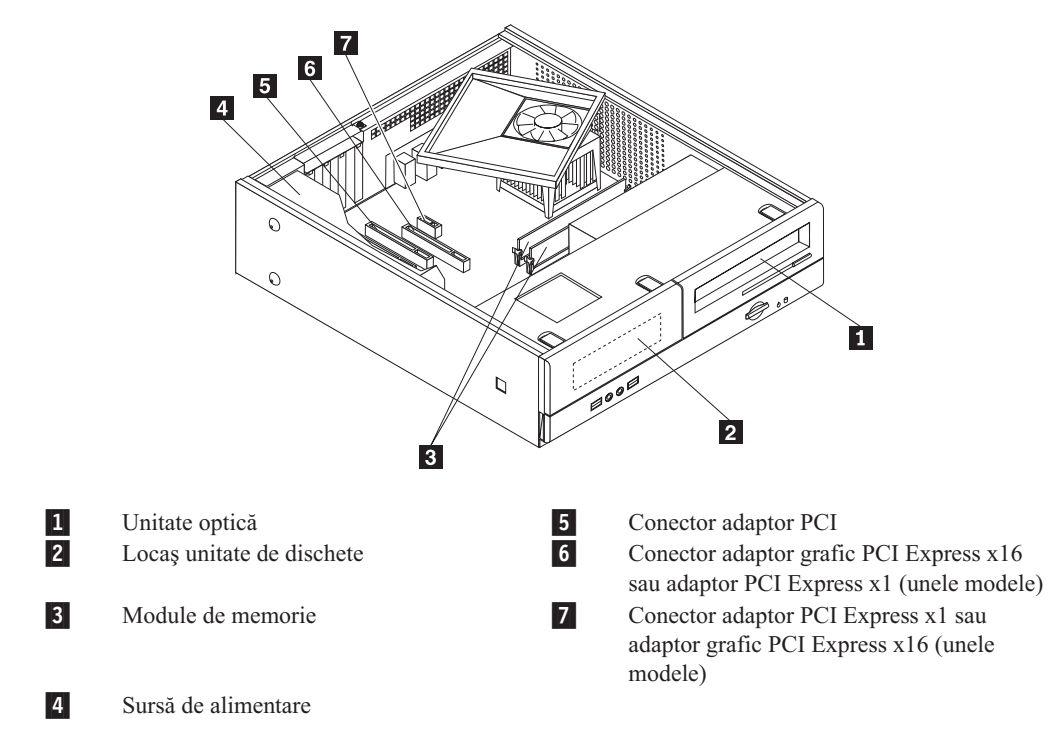

#### <span id="page-11-0"></span>**Identificarea părţilor componente pe placa sistem**

Placa de sistem (uneori numită şi placa de bază) este placa principală cu circuite din calculatorul dumneavoastră. Aceasta asigură funcţiile de bază ale calculatorului şi suportul pentru o diversitate de dispozitive.

Următoarea ilustraţie arată unde se află părţile componente ale plăcii de sistem pentru anumite modele de calculatoare.

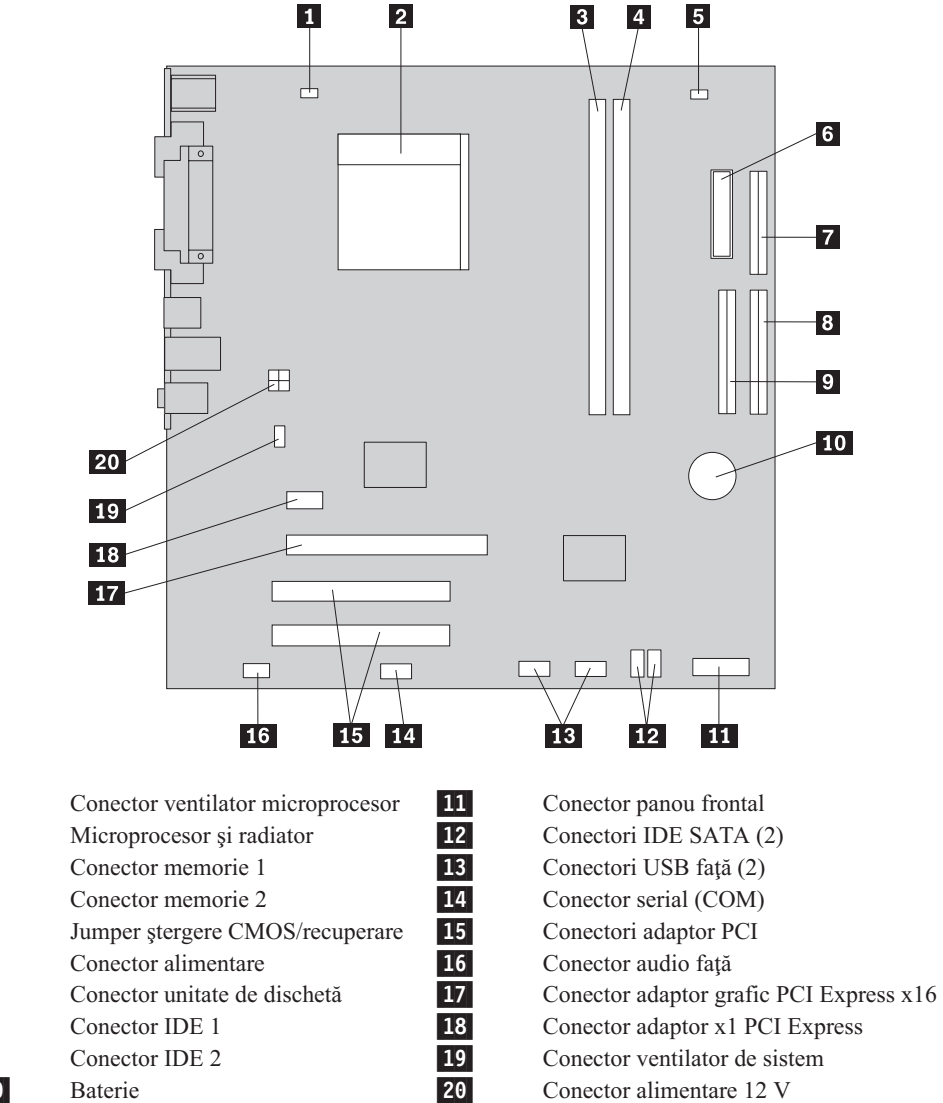

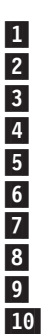

Următoarea ilustraţie arată unde se află părţile componente ale plăcii de sistem pentru anumite modele de calculatoare.

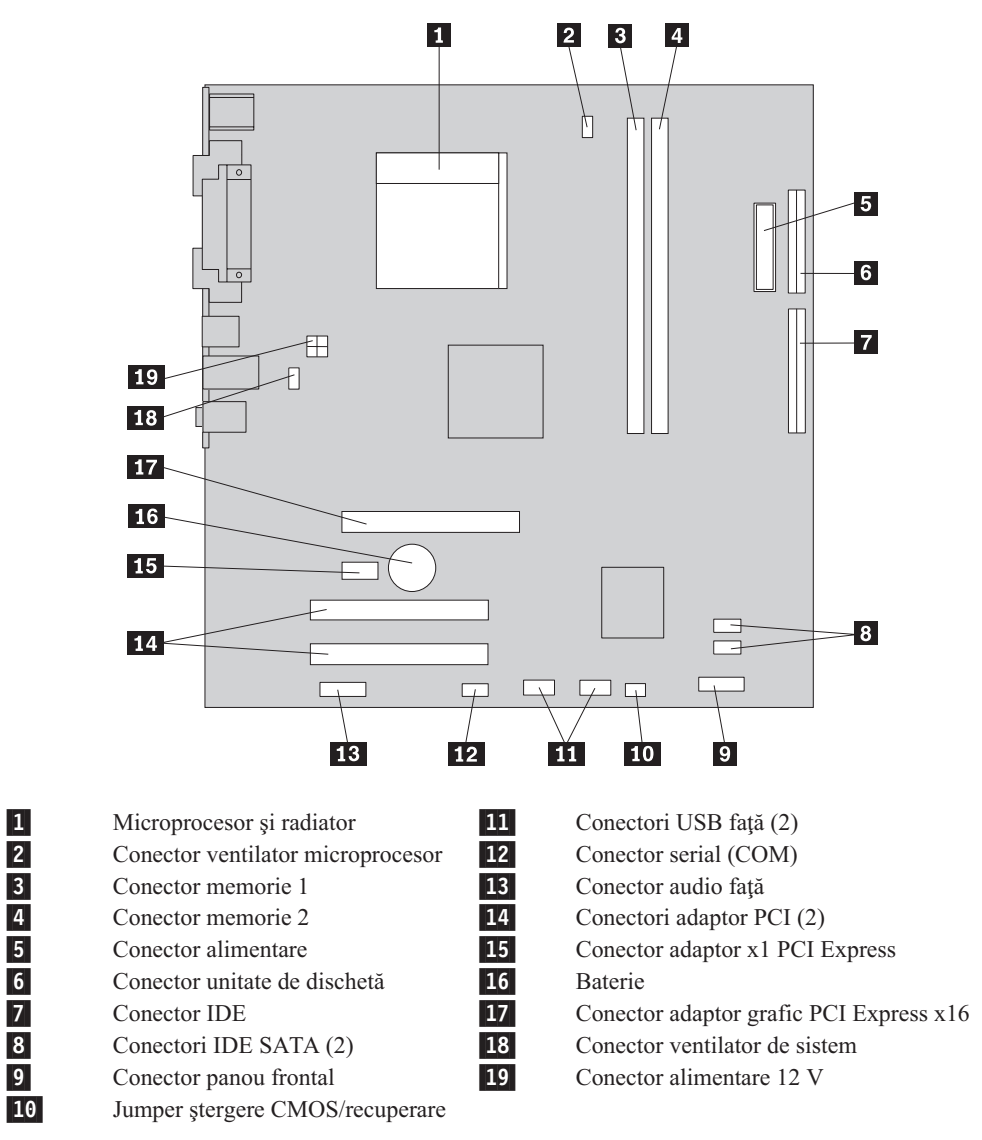

## <span id="page-14-0"></span>**Capitolul 2. Înlocuirea hardware-ului**

#### **Atenţie**

Nu deschideți calculatorul și nu încercați să reparați ceva înainte de a citi secțiunea "Important safety information" în *Safety and Warranty Guide*, manual livrat o dată cu calculatorul. Pentru a obţine copii ale manualului *Safety and Warranty Guide*, mergeţi la http://www.lenovo.com/support.

#### **Notă: Folosiţi numai părţile componente furnizate de Lenovo**.

### **Înlăturarea capacului**

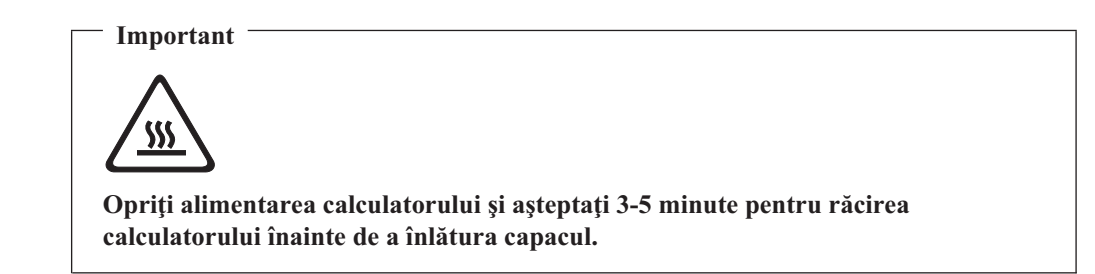

Pentru a înlătura capacul calculatorului:

- 1. Scoateţi toate mediile de stocare (dischete, CD-uri sau benzi) din unităţi, opriţi (shutdown) sistemul de operare şi opriţi, de asemenea, toate dispozitivele ataşate.
- 2. Scoateţi toate cordoanele de alimentare din prizele electrice.
- 3. Deconectaţi toate cablurile care sunt ataşate la calculator. Printre acestea se numără cordoanele de alimentare, cablurile de intrare/ieşire şi orice alt cablu care este conectat la calculator.
- 4. Scoateţi orice dispozitiv de blocare care asigură capacul, cum ar fi un lacăt.

<span id="page-15-0"></span>5. Scoateţi cele două şuruburi din spatele capacului calculatorului şi glisaţi capacul spre spate pentru a-l înlătura.

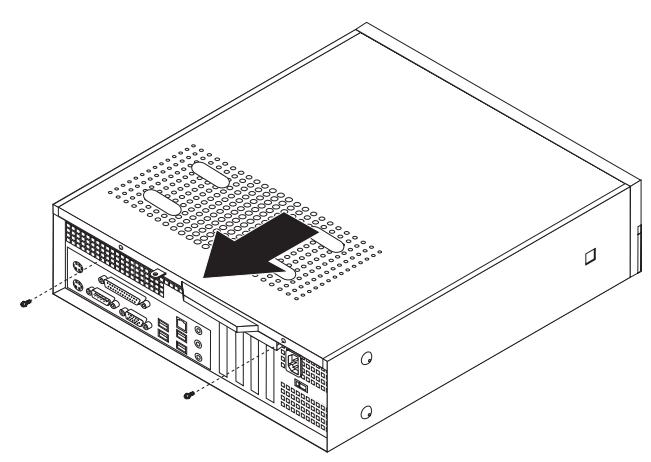

## **Înlocuirea unui modul de memorie**

#### **Atenţie**

Nu deschideți calculatorul și nu încercați să reparați ceva înainte de a citi secțiunea "Important safety information" în *Safety and Warranty Guide*, manual livrat o dată cu calculatorul. Pentru a obţine copii ale manualului *Safety and Warranty Guide*, mergeţi la http://www.lenovo.com/support.

Această secţiune conţine instrucţiuni privind modul în care se înlocuieşte un modul de memorie.

**Notă:** Calculatorul dumneavoastră acceptă două module de memorie.

1. Scoateţi capacul calculatorului. Consultaţi ["Înlăturarea](#page-14-0) capacului" la pagina 7.

2. Înlăturaţi masca frontală eliberând cele trei urechi şi pivotând masca în faţă până la detaşarea ei completă.

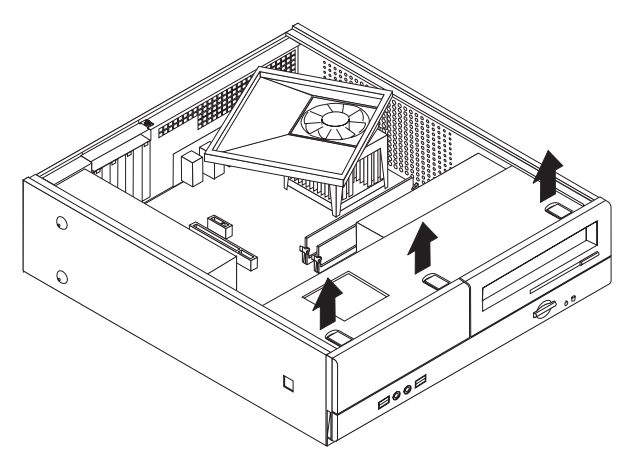

3. În partea frontală a şasiului, scoateţi cele două şuruburi care fixează ansamblul unitate de disc.

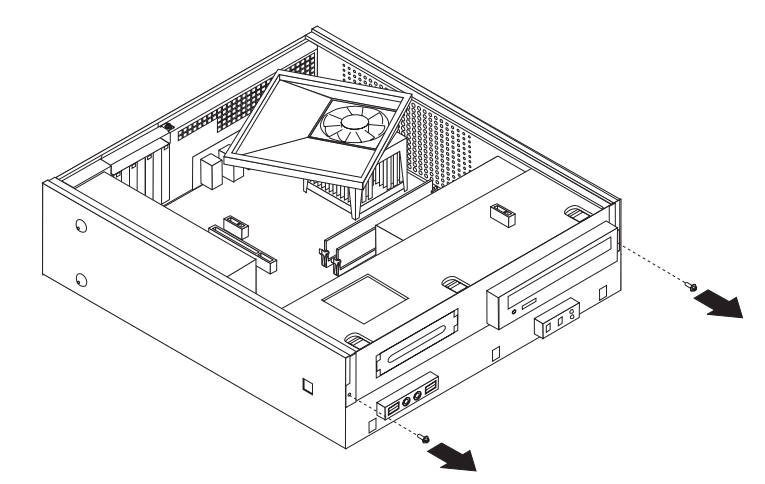

4. Glisaţi ansamblul unitate de disc spre partea din faţă, până când se aliniază cu cele două fante din părţile laterale ale şasiului şi detaşaţi cablurile unităţii de la placa de sistem. Apoi scoateţi complet din calculator ansamblul unitate de disc pivotându-l în sus.

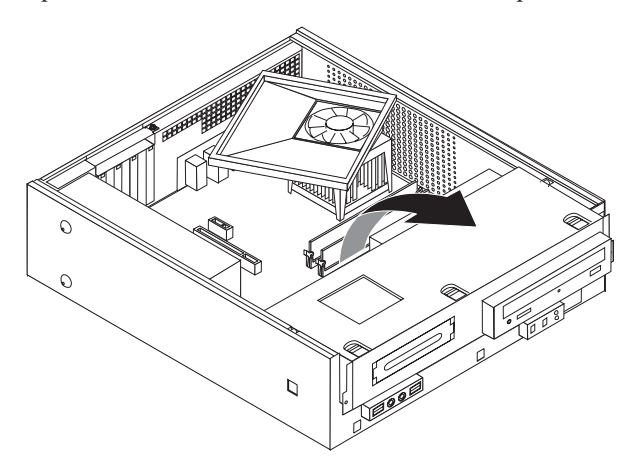

5. Scoateţi toate componentele care vă împiedică accesul la conectorii de memorie.

<span id="page-17-0"></span>6. Scoateţi modulul de memorie pe care-l înlocuiţi deschizând clemele de prindere, după cum se arată.

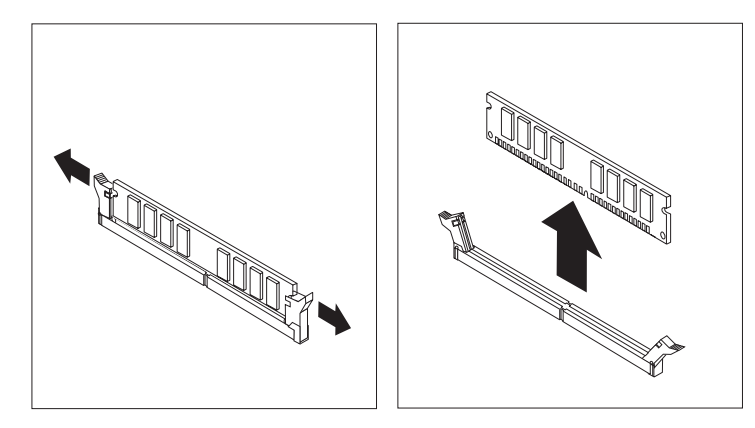

7. Poziţionaţi modulul de memorie de înlocuire peste conectorul de memorie. Asiguraţi-vă că decuparea 1 de pe modulul de memorie se aliniază corect cu conectorul 2 de pe placa de sistem. Împingeţi modulul de memorie drept în conectorul de memorie până când clema de prindere se închide.

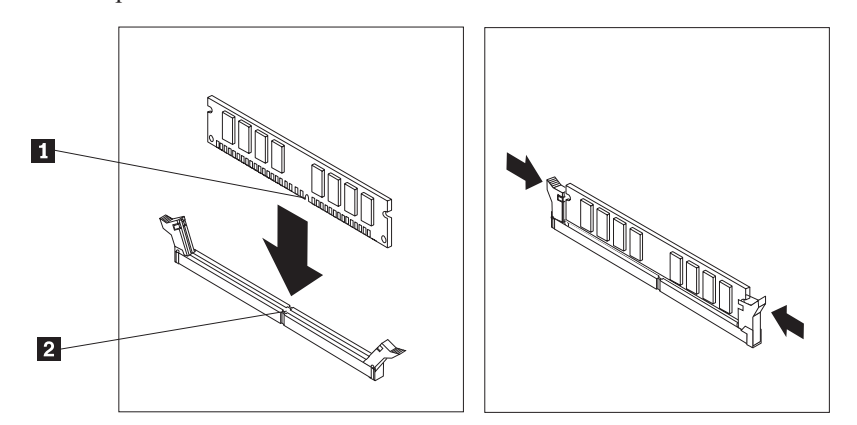

- 8. Aliniați ansamblul unitate de disc cu cele două șine și fante din părțile laterale ale şasiului, reconectaţi cablurile la placa de sistem, apoi glisaţi ansamblul unitate de disc spre partea din spate a şasiului până se fixează în poziţie.
- 9. Reinstalaţi cele două şuruburi pentru a fixa ansamblul unitate de disc.
- 10. Reinstalati masca frontală.
- 11. Mergeţi la "Finalizarea înlocuirii părţilor [componente"](#page-20-0) la pagina 13.

#### **Înlocuirea adaptorului PCI**

#### **Atenţie**

Nu deschideți calculatorul și nu încercați să reparați ceva înainte de a citi secțiunea "Important safety information" în *Safety and Warranty Guide*, manual livrat o dată cu calculatorul. Pentru a obține copii ale manualului *Safety and Warranty Guide*, mergeţi la http://www.lenovo.com/support.

Această secţiune conţine instrucţiuni privind modul în care se înlocuieşte un adaptor PCI.

- 1. Scoateti capacul calculatorului. Consultati ["Înlăturarea](#page-14-0) capacului" la pagina 7.
- 2. Scoateţi şurubul care fixează adaptoarele.

<span id="page-18-0"></span>3. Înlăturaţi zăvorul capacului adaptoarelor şi apoi scoateţi adaptorul defect.

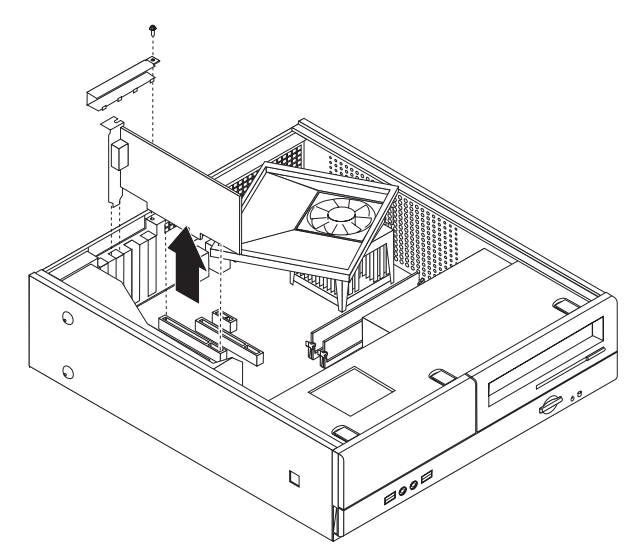

- 4. Scoateţi adaptorul din ambalajul său de protecţie antistatică.
- 5. Instalaţi noul adaptor în conectorul corespunzător de pe placa de sistem.
- 6. Instalaţi zăvorul capacului adaptoarelor şi introduceţi şurubul de fixare.

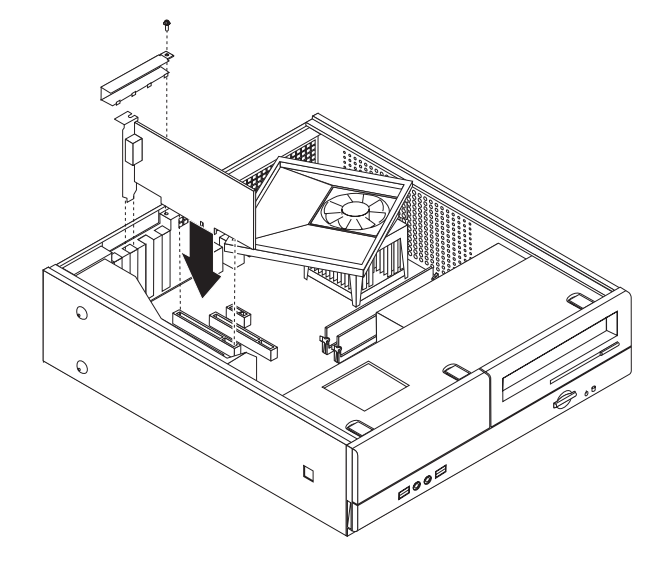

7. Mergeţi la "Finalizarea înlocuirii părţilor [componente"](#page-20-0) la pagina 13.

## **Înlocuirea unei tastaturi**

#### **Atenţie**

Nu deschideți calculatorul și nu încercați să reparați ceva înainte de a citi secțiunea "Important safety information" în *Safety and Warranty Guide*, manual livrat o dată cu calculatorul. Pentru a obţine copii ale manualului *Safety and Warranty Guide*, mergeţi la http://www.lenovo.com/support.

Această secţiune conţine instrucţiuni privind modul în care se înlocuieşte o tastatură.

- 1. Scoateţi toate mediile de stocare (dischete, CD-uri sau benzi) din unităţi, opriţi (shutdown) sistemul de operare şi opriţi, de asemenea, toate dispozitivele ataşate.
- 2. Scoateţi toate cordoanele de alimentare din prizele electrice.
- 3. Localizaţi conectorul tastaturii.

<span id="page-19-0"></span>Notă: Este posibil ca tastatura să fie atașată la un conector de tastatură standard **1** sau la un conector USB 2. În funcție de locul unde este conectată tastatura, vedeți "Localizarea conectorilor din spatele [calculatorului"](#page-9-0) la pagina 2 sau ["Localizarea](#page-8-0) conectorilor din faţa [calculatorului"](#page-8-0) la pagina 1.

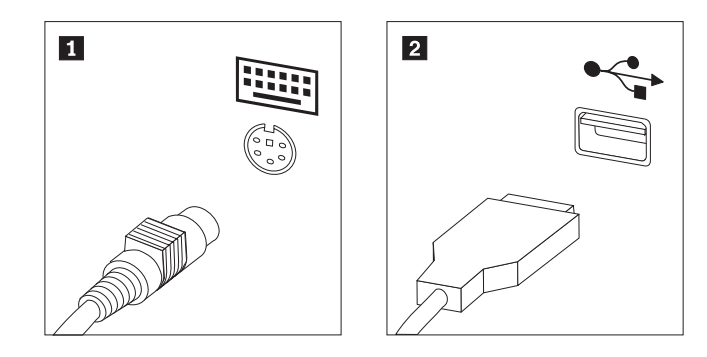

- 4. Deconectaţi de la calculator cablul tastaturii defecte.
- 5. Ataşaţi noua tastatură la conectorul corespunzător de pe calculator.
- 6. Mergeti la "Finalizarea înlocuirii părților [componente"](#page-20-0) la pagina 13.

### **Înlocuirea unui mouse**

#### **Atenţie**

Nu deschideţi calculatorul şi nu încercaţi să reparaţi ceva înainte de a citi secţiunea "Important safety information" în *Safety and Warranty Guide*, manual livrat o dată cu calculatorul. Pentru a obţine copii ale manualului *Safety and Warranty Guide*, mergeţi la http://www.lenovo.com/support.

Această secţiune conţine instrucţiuni privind modul în care se înlocuieşte un mouse.

- 1. Scoateti toate mediile de stocare (dischete, CD-uri sau benzi) din unități, opriți (shutdown) sistemul de operare şi opriţi, de asemenea, toate dispozitivele ataşate.
- 2. Scoateti toate cordoanele de alimentare din prizele electrice.
- 3. Localizati conectorul de mouse.
	- Notă: Este posibil ca mouse-ul să fie atașat la un conector de mouse standard **1** sau la un conector USB 2-, în faţa sau în spatele calculatorului. Vedeţi ["Localizarea](#page-9-0) conectorilor din spatele [calculatorului"](#page-9-0) la pagina 2 sau ["Localizarea](#page-8-0) conectorilor din faţa [calculatorului"](#page-8-0) la pagina 1.

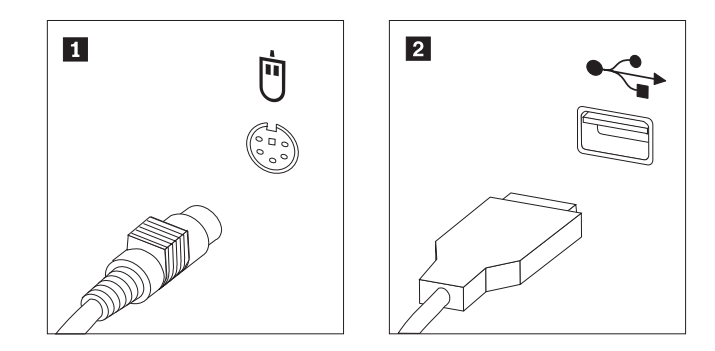

- 4. Deconectaţi de la calculator cablul mouse-ului defect.
- 5. Ataşaţi noul mouse la conectorul corespunzător de pe calculator.
- 6. Mergeţi la "Finalizarea înlocuirii părţilor [componente"](#page-20-0) la pagina 13.

#### <span id="page-20-0"></span>**Finalizarea înlocuirii părţilor componente**

După ce aţi lucrat cu părţile componente, trebuie să puneţi la loc capacul calculatorului şi să reconectaţi toate cablurile, inclusiv liniile telefonice şi cordoanele de alimentare. De asemenea, în funcție de ce parte ați înlocuit, s-ar putea să fie necesară confirmarea informaţiilor actualizate în programul Setup Utility.

- 1. Asiguraţi-vă că toate componentele au fost reasamblate corect şi nu au rămas în calculator unelte sau şuruburi neprinse.
- 2. Repoziționați cablurile care ar putea să împiedice punerea la loc a capacului calculatorului.
- 3. Poziționați capacul calculatorului pe șasiu astfel încât ghidajele de șină din părțile laterale ale capacului să intre pe şine şi apoi împingeţi capacul în poziţia închis. Instalaţi cele două şuruburi care fixează capacul calculatorului.

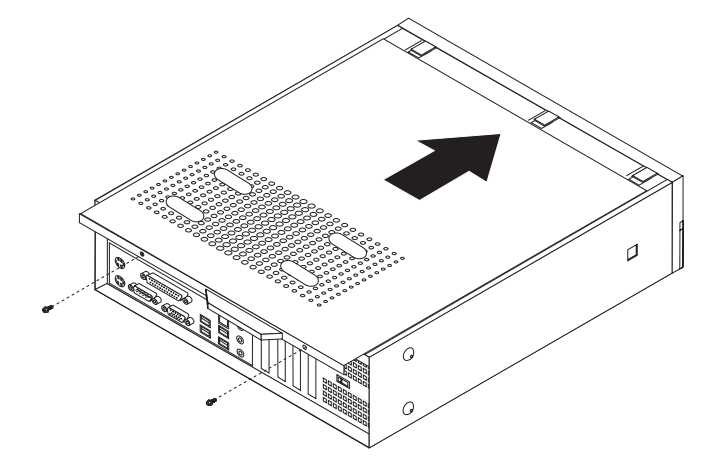

- 4. Dacă este necesar, instalaţi eventualul dispozitiv de blocare, cum ar fi un lacăt.
- 5. Reconectaţi la calculator cablurile externe şi cordoanele de alimentare. Vedeţi "Localizarea conectorilor din spatele [calculatorului"](#page-9-0) la pagina 2.
- 6. Pentru a actualiza configuraţia, vedeţi *"Using the Setup Utility"* în *User Guide*, care v-a fost livrat împreună cu calculatorul.
- Notă: În multe zone din lume, Lenovo cere returnarea CRU-ului defect. Veți primi informații referitoare la aceasta o dată cu CRU-ul sau câteva zile după ce aţi primit CRU-ul.

### <span id="page-22-0"></span>**Anexa. Observaţii**

Este posibil ca Lenovo să nu ofere în toate ţările produsele, serviciile sau caracteristicile discutate în acest document. Luați legătura cu reprezentantul Lenovo local pentru informații despre produsele şi serviciile disponibile în zona dumneavoastră. Referirea la un produs, program sau serviciu Lenovo nu înseamnă că se afirmă sau că se sugerează faptul că poate fi folosit numai acel produs, program sau serviciu Lenovo. Poate fi folosit în loc orice produs, program sau serviciu care este echivalent din punct de vedere funcțional și care nu încalcă dreptul de proprietate intelectuală al Lenovo. Însă este responsabilitatea utilizatorului de a evalua şi verifica operarea unui alt produs, program sau serviciu.

Lenovo poate avea brevete sau aplicaţii în curs de brevetare care să acopere subiectele descrise în acest document. Oferirea acestui document nu vă conferă nici o licenţă cu privire la aceste patente. Puteți trimite întrebări cu privire la licențe, în scris, la:

*Lenovo (United States), Inc. 500 Park Offices Drive, Hwy. 54 Research Triangle Park, NC 27709 U.S.A. Attention: Lenovo Director of Licensing*

LENOVO GROUP LTD. OFERĂ ACEASTĂ PUBLICAŢIE "CA ATARE", FĂRĂ NICI UN FEL DE GARANŢIE, EXPRESĂ SAU IMPLICITĂ, INCLUZÂND, DAR FĂRĂ A SE LIMITA LA ELE, GARANŢIILE SUBÎNŢELESE DE NEÎNCĂLCARE A UNUI DREPT, DE VANDABILITATE SAU DE POTRIVIRE PENTRU UN ANUMIT SCOP. Deoarece unele jurisdicţii nu permit renunţarea la garanţiile exprese sau implicite în anumite tranzacţii, este posibil ca această declaraţie să nu fie valabilă în cazul dumneavoastră.

Aceste informatii pot include inexactități tehnice sau erori tipografice. Se efectuează modificări periodice la informațiile incluse aici; aceste modificări vor fi încorporate în noi ediții ale publicației. Lenovo poate aduce îmbunătățiri și/sau modificări produsului (produselor) şi/sau programului (programelor) descrise în această publicaţie în orice moment, fără notificare.

Produsele menţionate în acest document nu sunt destinate utilizării pentru implanturi sau alte aplicaţii medicale în care funcţionarea defectuoasă poate produce rănirea sau moartea unei persoane. Informaţiile conţinute în acest document nu afectează şi nu modifică specificaţiile şi garanția produselor Lenovo. Nimic din ceea ce conține acest document nu reprezintă o licență expresă sau implicită sau o excepţie privind drepturile de proprietate intelectuală ale Lenovo sau ale părţilor terţe. Toate informaţiile conţinute în acest document au fost obţinute în medii specifice și sunt furnizate în scop ilustrativ. Rezultatele obținute în alte medii de funcționare pot fi diferite.

Lenovo poate utiliza sau distribui oricare dintre informaţiile pe care le furnizaţi, în orice mod pe care îl consideră adecvat, fără ca aceasta să implice vreo obligaţie pentru dumneavoastră.

Referirile din această publicaţie la situri Web non-Lenovo sunt oferite numai pentru a vă ajuta, fără ca prezenţa lor să însemne o susţinere acordată acestor situri Web. Materialele de pe siturile Web respective nu fac parte din materialele pentru acest produs Lenovo, iar utilizarea acestor situri Web se face pe propriul risc.

Toate datele referitoare la performanţă prezentate aici au fost determinate într-un mediu controlat. Ca urmare, rezultatele obţinute în alte medii de funcţionare pot fi diferite. Este posibil ca unele măsurători să fi fost făcute pe sisteme la nivel de dezvoltare şi nu se poate garanta că astfel de măsurători vor avea rezultate identice pe sistemele disponibile la nivel general. Mai mult, este posibil ca anumite rezultate să fi fost estimate prin extrapolare. Rezultatele reale pot fi diferite. Utilizatorii acestui document trebuie să verifice dacă datele sunt valabile pentru mediul lor de lucru specific.

#### <span id="page-23-0"></span>**Observaţie privind ieşirea pentru televizor**

Următoarea observaţie este valabilă în cazul modelelor pe care a fost instalată în fabrică o ieşire pentru televizor.

Acest produs încorporează tehnologie cu copyright, protejată prin brevete S.U.A. şi alte drepturi de proprietate intelectuală deţinute de Macrovision Corporation şi de alţii. Folosirea acestei tehnologii de protecţie a copyright-ului trebuie să fie autorizată de Macrovision Corporation şi poate avea ca scop numai vizionările la domiciliu sau alte vizionări limitate, cu excepţia cazului în care autorizarea dată de Macrovision Corporation prevede altceva. Este interzisă reproducerea sau dezasamblarea.

#### **Mărci comerciale**

Următorii termeni sunt mărci comerciale deţinute de Lenovo în Statele Unite, în alte ţări sau ambele:

Lenovo Emblema Lenovo

IBM este o marcă comercială deţinută de International Business Machines Corporation în Statele Unite, în alte ţări sau ambele.

Alte nume de companii, de produse sau de servicii pot fi mărcile comerciale sau mărcile de serviciu ale altora.

### lenovo

Număr parte: 41X8104

Tipărit în S.U.A.

(1P) P/N: 41X8104

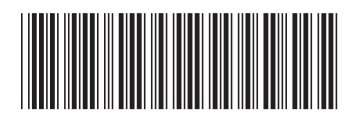